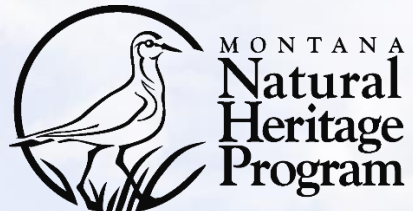

- The Montana Natural Heritage Program is using Survey123, a mobile application and web interface, to streamline submission of surveys, plant and animal observations, and images to our databases. A **mobile device with GPS** is recommended for use in the field.
- Survey123 is a product of **ESRI** and is available at most app stores; any permissions granted and updates to the underlying app are the responsibility of ESRI. Learn more [here](https://trust.arcgis.com/en/privacy/privacy-tab-intro.htm).
- We create and maintain forms for use within Survey123; data submitted in any form is delivered to MTNHP for incorporation into our observation and survey databases and will be presented in a generalized way on the Montana Field Guide or as precise locations to agency natural resource managers via password protected access.
- If you have questions about this tutorial, a specific form, or Survey123 in general, please contact **Braden Burkholder** at [bburkholder@mt.gov.](mailto:bburkholder@mt.gov?subject=Survey123%20Startup%20Help)
	- A tutorial [video](https://vimeo.com/275316562) and [PDF](https://arcg.is/0eLHXD) are also available.

#### • **Step 1** → **Download Survey123 from your App Store**

- If you have a work phone/tablet, start by filling out any paperwork needed to download applications (e.g., SABHRS/ITPR form)
- A fast wifi connection is recommended

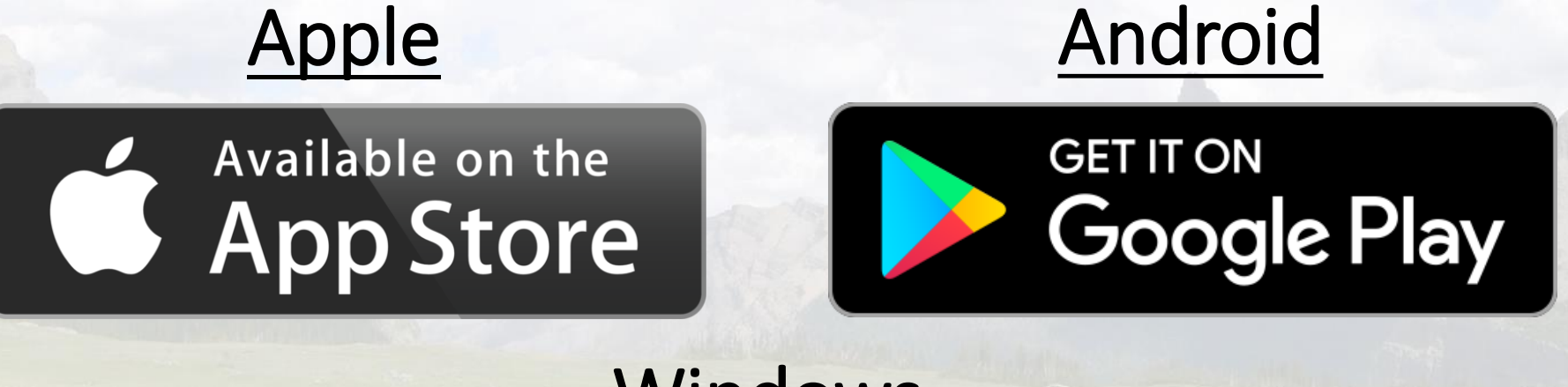

#### **Windows**

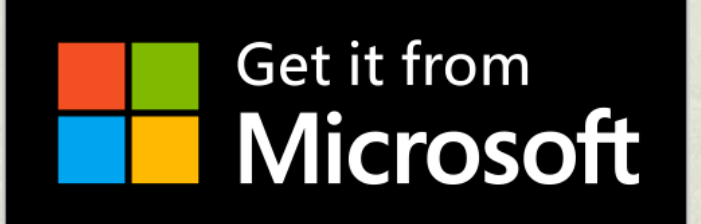

### • **Step 2** → **Login to Survey123 App (optional)**

- Optional, but you can avoid entering your name on each form
- You must have an **organizational ArcGIS Online account**
- To log in to the ArcGIS online account for your agency:

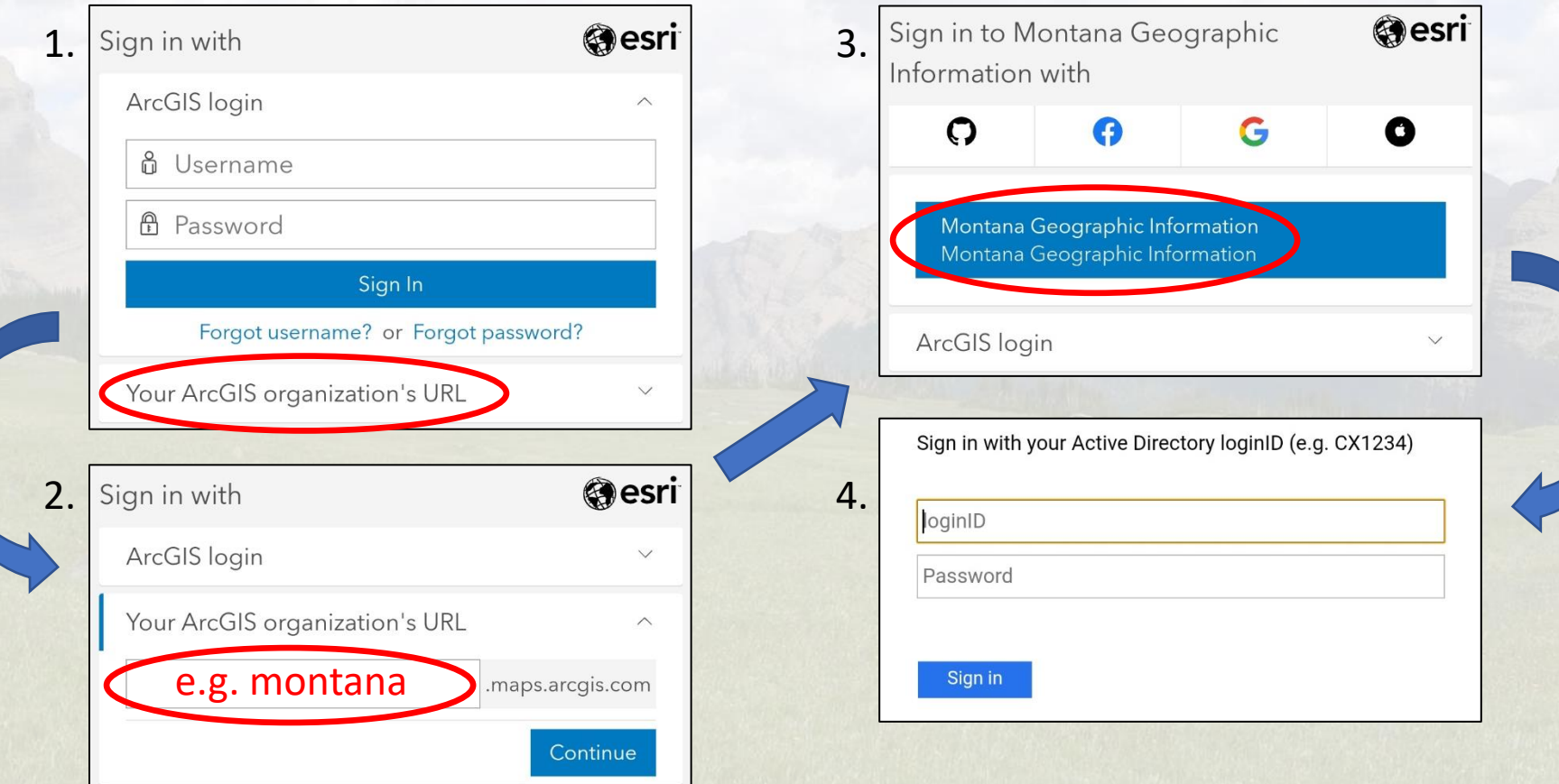

#### • **Step 3** → **Download a MTNHP survey form**

- Click or Copy a link from below into your mobile device's web browser
	- Then choose:

Open in the Survey123 field app

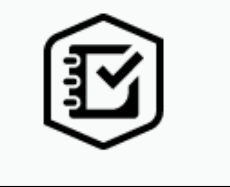

- Alternatively, use the 'direct link' from a mobile device if the first doesn't work
- Survey forms currently available:
	- Heritage Observation Collector <https://arcg.is/1eCz0q> [\(direct link\)](arcgis-survey123:///?itemID=59395914d2634916878bdb7430b01536)
	-
	- -
	- Beaver Structures and Sign <https://arcg.is/11aGKa1> [\(direct link\)](arcgis-survey123:///?itemID=3436ffbcdd4e495a945f68e882beca86)
	-
	-
	-
	- Nocturnal Calling Survey <https://arcg.is/1mjmb90> [\(direct link\)](arcgis-survey123:///?itemID=eef1e3dbe2ce4894a895e1d574f5238b)

• Rapid Weed Reporter <https://arcg.is/1evbCr0> [\(direct link\)](arcgis-survey123:///?itemID=123c350549b941588d1ea3c945252f53) • Bat Survey <https://arcg.is/1GOHP10> [\(direct link\)](arcgis-survey123:///?itemID=4d220c5adb0242ebb6796c8ce9fb16c3) • Bat Species Key <https://arcg.is/4j41K0> [\(direct link\)](arcgis-survey123:///?itemID=90d10d581a8244e7b8e5d8e366105b67) • Chimney Swift <https://arcg.is/unqaS> [\(direct link\)](arcgis-survey123:///?itemID=54740c576a9345a884e42541d3d8d7f6) • Lentic Herpetofauna <https://arcg.is/1qGWfa> [\(direct link\)](arcgis-survey123:///?itemID=4de1dca3f1554031bfc884ae6aaf44bb) • Long-Billed Curlew <https://arcg.is/1810HX1> [\(direct link\)](arcgis-survey123:///?itemID=df7810e9b2594f45899764625994a900)